第一、点击卡金融-资料管理

第二、点击资料管理-联络信息

第三、点击信用卡预留手机号栏位,进入修改流程

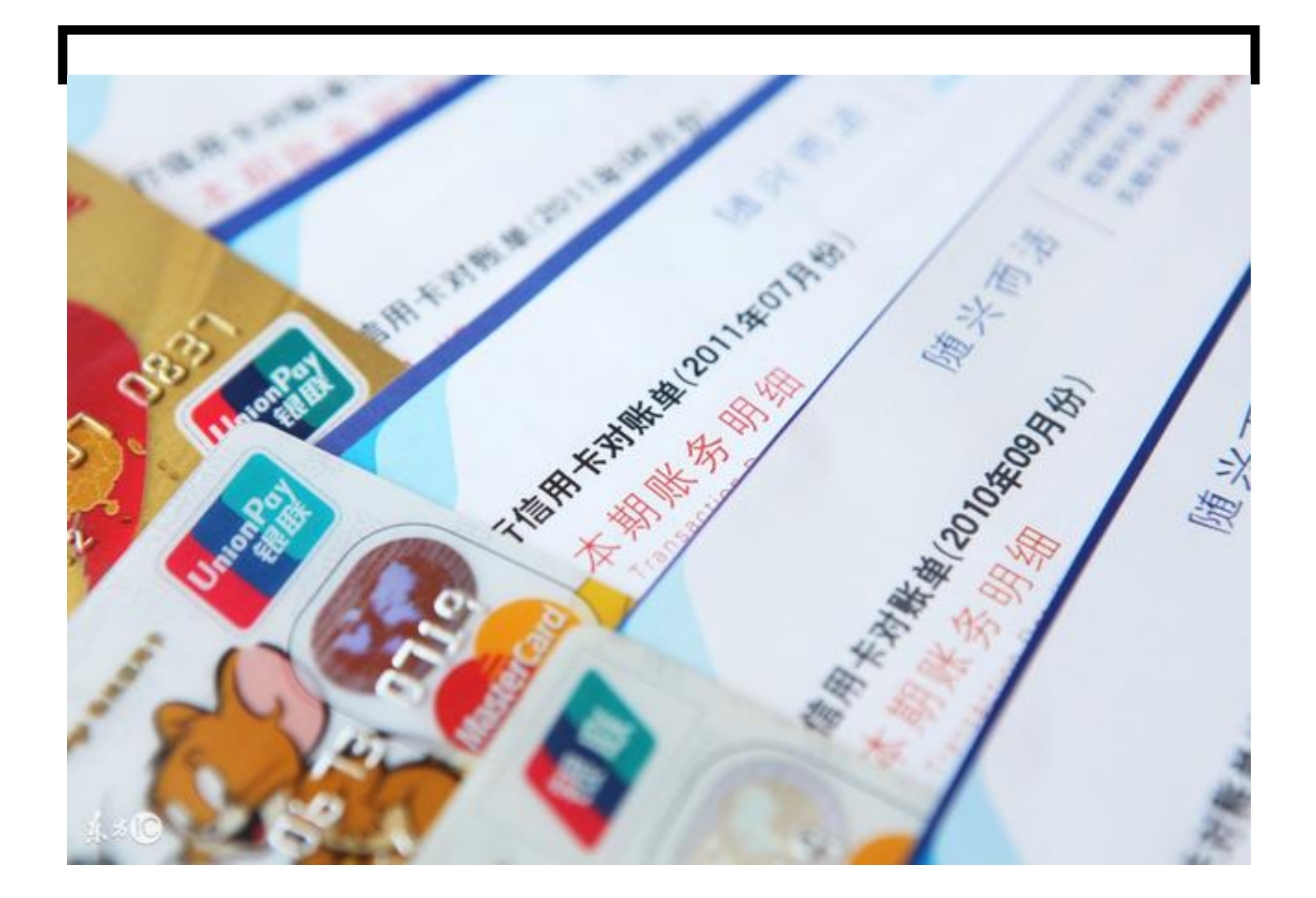